# **ESR-Series. Release notes. 1.14.5**

- $1.14.5$  $\bullet$
- [1.14.0](#page-0-1) •  $1.13.0$
- $1.12.0$  $1.12.0$
- $1.11.2$
- $1.11.1$  $• 1.11.0$  $• 1.11.0$
- $1.10.0$  $1.10.0$
- $1.8.7$
- $1.8.5$  $1.8.5$
- $1.8.3$
- $1.8.2$  $• 1.8.1$  $• 1.8.1$
- $1.8.0$  $1.8.0$
- $1.7.0$  $1.7.0$
- $1.6.6$  $1.6.6$  $• 1.6.5$  $• 1.6.5$
- $1.6.4$  $1.6.4$
- $1.6.2$  $1.6.2$
- $1.4.4$  $1.4.4$
- $1.4.2$  $\bullet$  [1.4.1](#page-6-0)
- $1.4.0$  $1.4.0$
- $\bullet$  [1.3.0](#page-7-0)
- $\bullet$  [1.2.0](#page-8-0)
- $1.1.0$  $• 1.0.8$  $• 1.0.8$
- $1.0.7$  $1.0.7$
- $1.0.6$  $1.0.6$
- $1.0.5$  $1.0.5$
- $1.0.4$ •  $1.0.3$
- $1.0.2$  $1.0.2$
- $1.0.1$  $1.0.1$

#### <span id="page-0-0"></span>1.14.5

 $\bullet$ 

- QoS:
	- complex-qos  $\bullet$
- $\bullet$ : Policy-Based Routing
	- :
		- DHCP-SYSLOG  $\bullet$ 
			-
			- syslog- syslog- syslog-  $\bullet$ , IPS/IDS, syslog .
- $\bullet$ 
	- STP/RSTP bridge
	- STP/RSTP switchport ESR-1x/2x
- Remote-access IKE IPsec L2TP- L2TP-

### <span id="page-0-1"></span>1.14.0

# **:**

- AAA:
- TLS/SSL LDAP DPI:
- $\bullet$ : **bittorrent-networking, ms-netlogon, ms-rpc, ms-sms, rtp audio, secure-http, secure-smtp, vmware-vsphere**
- IDS/IPS: HTTP FTP
- IPsec:
	- mode transport

URL

- QoS:
- $\bullet$
- Tracking
	- VRRP SLA .  $\bullet$ 
		- $\bullet$ VRRP, PBR, , , AS-PATH preference route-map.
- $\bullet$ :

• CLI: ,  $\bullet$  **ping** IPv4/IPv6/DNS ip/ipv6 8  $\bullet$  **verify storage-device clear storage-device** SSH: host- . ssh host-

 **rsa1**  $\bullet$ 

- $\bullet$ **crypto key generate configure**, **update ssh-host-key root**
- $\bullet$ Ingress Egress Netflow

#### <span id="page-1-0"></span>1.13.0

 **:**

 $\bullet$  :  $\cdot$ 

- ESR-1511 ESR-3100
- Content-Filter HTTP- Anti-Spam HTTP-
- $\bullet$ :
	- BGP:
		- BGP RIB ESR-10/12V/12VF/14VF 1M
		- BGP RIB ESR-20/21/100/200 2,5M
		- BGP RIB ESR-1000/1200/1500/1510 5M

#### <span id="page-1-1"></span>1.12.0

- **:**
	- $\bullet$  IDS/IPS:
	- Eltex Distribution Manager , Kaspersky SafeStream II
	- IPsec:
		- $\bullet$ debug IPsec
	- MPLS:
		- VPLS Kompella Mode
		- $\bullet$ L2VPN
	- USB-Modem: HILINK  $\bullet$
	- $\bullet$
	-
- $\cdot$  IS-IS:
	- 3-way handshake
- $\bullet$  :

 $\bullet$ :

 $\bullet$  :

- $\bullet$  CLI: root
- 
- AAA OpenVPN-  $\bullet$
- - HTTP proxy

### <span id="page-1-2"></span>1.11.2

- **:**
	- BRAS:
		- BRAS VRF L3
		- Option 82 DHCP
		- $\bullet$  BRAS SNMP softgre
	- SNMP:  $\bullet$
	- $\bullet$  :  $\pm$ 
		- CLI:
			- $\bullet$ **merge,** c candidate-config
			- $\bullet$ Bridge
			- $\bullet$  object-groups c  $\bullet$
			- $\bullet$ route-maps
			- $\bullet$
- 
- **clear vrrp-state,** VRRP 3\* Advertisement\_Interval+1. , backup,
- SLA: • IP SLA ICMP-ECHO
- $\bullet$ wireless-controller

# <span id="page-2-0"></span>1.11.1

 $\bullet$ :

 **:**

- IPsec:
	- Mobility and Multihoming Protocol (MOBIKE) IKEv2
	- IPsec
	- CRL Subject-name

# <span id="page-2-1"></span>1.11.0

 **:**

- CLI:
- $\bullet$  TCP/UDP- firewall/NAT mDNS
- $\bullet$
- IPsec:
	- $\bullet$ - XAUTH /
	- Subject XAUTH
- $\bullet$  :

 $\bullet$ 

- $\bullet$ Multiwan pppoe, l2tp, openvpn, pptp vti-
- - GRE
		- GRE- : USB-modem, pptp, l2tp, pppoe- e1, multilink-  $\bullet$
		- GRE- IP- VRF  $\bullet$
		- $\bullet$ L2 wireless-controller
	- $\bullet$  PPPoE
		- ",", "/" "\"
- $\bullet$ USB- SD/MMC . FAT

## <span id="page-2-2"></span>1.10.0

```
 :
    \bullet :
                   IS-IS
              \bullet\bullet RIP NG
                 BGP
              \bulletBGP:
                       \bullet BGP Graceful restart
                           BGP Weight
                       \bulletOSPF:
                            OSPF Graceful restart
                       \bullet\bullet :
                   CLI-
    \bullet:
                      L2TP PPTP-
                      OpenVPN-
    • MPLS:
                   LDP
               L2VPN VPWS
              \bullet L2VPN VPLS Martini mode
               L3VPN MP-BGP
```
# <span id="page-2-3"></span>1.8.7

 **:**

USB-Modem:

- "no compression" TCP/IP  $\bullet$  :  $\pm$ 
	- SSH (CLI)

# <span id="page-3-0"></span>1.8.5

- **:**
	- Security:
	- demo- IDS/IPS
	- SLA: Wellink SLA ESR-10/12V/12VF
	- USB-Modem:
	- '\_', '@', '.', '-' user cellular profile :
		- Zabbix-proxy

# <span id="page-3-1"></span>1.8.3

#### **:**

- IPsec:
	- IPsec DMVPN L2TPv3
- Multilink: multilink
	- $\bullet$ multilink
- OSPF:

# <span id="page-3-2"></span>1.8.2

# **:**

- ESR-20/21/1500/1510
- OpenVPN :
	- 64
	- ACL:
		- ESR-1X: 255

# <span id="page-3-3"></span>1.8.1

### **:**

- OpenVPN :
	- IP- OpenVPN- OpenVPN-

# <span id="page-3-4"></span>1.8.0

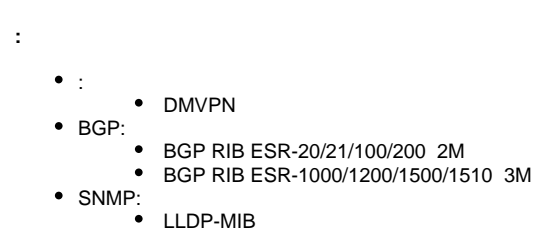

# <span id="page-3-5"></span>1.7.0

 **:**  $\bullet$  : IDS/IPS HTTP proxy: redirect CLI: ESR-1700: object-group network 1024 Prefix List, route-map 0.0.0.0/0 object-group url

 MAC- $\bullet$ 

- **ip http proxy redirect-port**, **ip http proxy redirect-port** BRAS HTTP(S) Proxy
- $\bullet$  NAT: ESR-1700: NAT pool 1024

# <span id="page-4-0"></span>1.6.6

 **:**

 $\bullet$  :  $\bullet$  keepalive softgre . ping-probe . keepalive mode reactive wireless-controller

#### <span id="page-4-1"></span>1.6.5

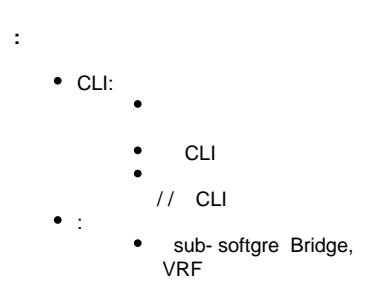

# <span id="page-4-2"></span>1.6.4

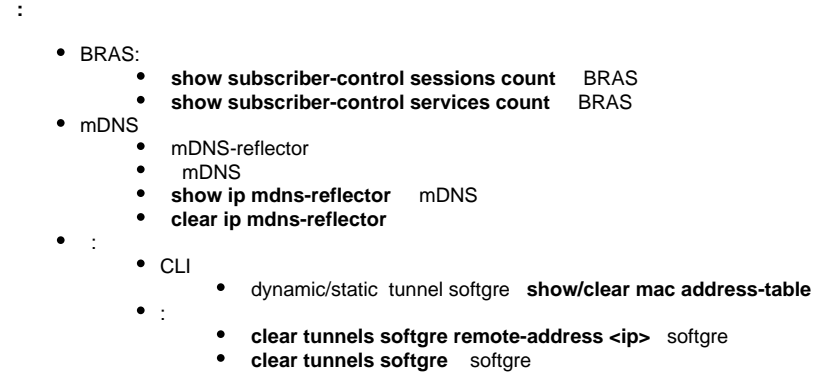

# <span id="page-4-3"></span>1.6.2

 **:**

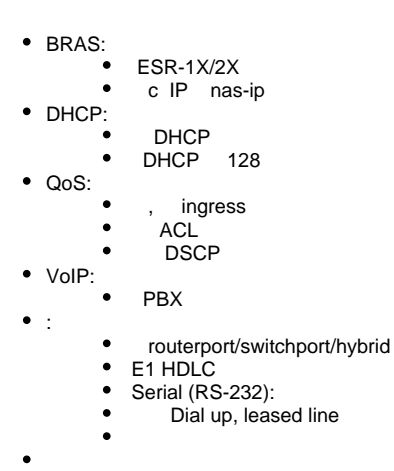

- BGP:
	- Flow Specification Rules

line

- weight
- $\bullet$ route-map default route, le/ge/eq

```
 remove-private-as all, nearest, replace
        \bullet IP:
                     IP Unnumbered
                        ICMP unreachable/redirect
                  • IPv6 Router Advertisement
         • MultiWAN:
                  \bullet NAT 
\bullet :
        AAA:
                       IP TACACS/LDAP 
                         RADIUS 
                      TACACS 60 
        \bullet CLI:
                        CPU
                          show ip firewall counters
                         HTTP (S)
                         (running, candidate, factory)
                      commit update
                  \bullet• SNMP:
                       community trap 
                       IP trap 
                        linkDown/linkUp cisco-like
         SSH:
                  • IP SSH
         \bullet Cisco SLA responder
             Eltex SLA
         \bullet SFTP 
        • Firewall:
                         ICMP 
         HTTP (S) Proxy:
                        : ActiveX, JS, Cookies
                  \bullet / / 
                        URL RADIUS CoA
        NAT:
                         PPTP/PPPoE
        • IPsec:
                       IP , DHCP,
```

```
\bullet XAuth
```
• PFS (perfect forward secrecy) DH

#### <span id="page-5-0"></span>1.4.4

 **:**

 $\bullet$  :

 $\bullet$ 

 $\bullet$  PPPoE : PAP, MS-CHAP, MS-CHAPv2, EAP  $\bullet$ 

## <span id="page-5-1"></span>1.4.2

```
\bullet :
            show ip firewall screens counters, 
        \bullet XMAS TCP all flags
• SNMP:
              snmp-server contact snmp-server location. OID 
        • SNMP View: community user OID
NTP:
        \bullet show ntp peers: 
• Firewall:
           ip firewall sessions tracking sip port, TCP/UDP SIP session tracking
        \bulletFirewall:
           ip firewall sessions tracking sip port, TCP/UDP SIP session tracking
```
- $\bullet$  :
- L2TP IPSec • IP SLA (Wellink):
	- - $\bullet$ 
			- : , CLI, SYSLOG SNMP

## <span id="page-6-0"></span>1.4.1

- **:**
- $\bullet$ :
	- GRE:
		- keepalive Ethernet over GRE
		- $\bullet$ SoftGRE 8 (ESR-1200/ESR-1700)
		- MTU SUB-GRE
		- $\bullet$  IPsec:
			- **encryption algorithm null config-ipsec-proposal**, ESP-  $\bullet$
			- policy-based IPsec VRF
- BRAS:
	- **session ip-authentication config-subscriber-control**. IP-
	- show subscriber-control radius-servers  $\bullet$
- SNMP:
	- **commitConfirmAndReload** SetRequest
	- $\bullet$  RMON,  $\bullet$ 
		- VoIP- SNMP
	- DoS-
		- SNMP traps :  $\bullet$ 
			- $\bullet$ GRE/SUB-GRE
			- bridge-group
			- BRAS-
- AAA:

#### **source-address config-tacacs-server config-ldap-server**

- MultiWAN:
- **wan load-balance config-cellular-modem**, Multiwan USB-
- L3-:
	- BFD  $\bullet$  BGP:
		- **default-information originate config-bgp-af**, **default-originate config-bgp-neighbor**,
- CLI:
	- Ctrl-P Ctrl-N **show tracking objects**
- LLDP:
	- MED DSCP, VLAN, PRIORITY . Voice VLAN  $\blacksquare$
- Firewall:
	- **ip firewall logging screen config**, DoS-
- QoS: GRED (Generic RED) IP DSCP IP Precedence
- VRRP:
	- VRF
- VRRP track-ip
- Zabbix: Zabbix-
- $\bullet$ :
- <span id="page-6-1"></span>1.4.0
- 

- $\bullet$ :
	- - PPTP-
		- PPPoE-
		- Ethernet over GRE
		- Ethernet over GRE MTU 10000
		- IPsec:
		- $\bullet$ XAuth IPsec-
	- $\bullet$ OpenVPN
- BRAS:
	- USER IP PROXY IP NetFlow
- $\bullet$  L2 :
	- $\bullet$ **force-up config-vlan**. VLAN «Up»

```
\bullet L3 :
        \bullet IPv6 
           BGP:
        \bullet local preference
                     show ip bgp neighbors
                     VRRP tracking: MED AS-path VRRP
• CLI:
                    . terminal resize
               APN config-cellular-profile. "@", ".", "-"
        \bullet:
                      MAC- /
                     expect- Firewall
                     show ip interfaces
• DHCP:
             IP- DHCP-
                IP-, , HEX-
NAT:
            Static NAT
NTP:
        \bulletntp enable vrf <NAME> . ntp enable 
             ntp logging, NTP-
             ntp source address <IP>, IP- NTP peers
SNMP:
          snmp-server vrf <NAME> . snmp-server SNMPv3 
        \bullet:
                     , , 
                      (commit, confirm, restore, rollback ..)
                      ( esr snmp-server system-shutdown)
                      VRRP
        \bullet:
                      ARP-
SYSLOG:
            / 
VRRP:
             vrrp force-up. VRRP IP- «Up»
```
# <span id="page-7-0"></span>1.3.0

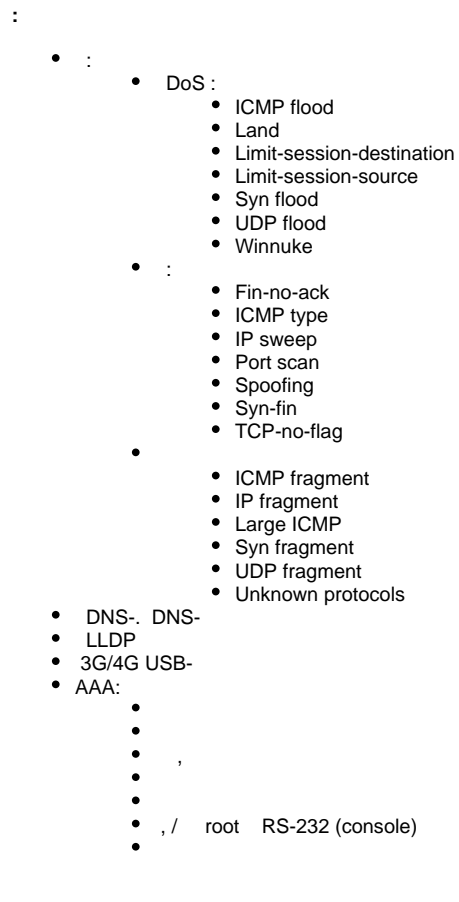

BGP: BRAS: Framed-IP-Address, IP- Access-Request RADIUS Proxy CLI: SFTP / , USB-, SD/MMC , , • DHCP: DHCP client. IP- DHCP- VRF  $\bullet$  $\bullet$  150 (tftp-server ip) 61 (client-identifier HH:<MAC>) DHCP-• Firewall: ALG-  $\bullet$  $\bullet$  , (, )  $\bullet$  IPSEC: any local address IKE gateway  $\bullet$  L<sub>2</sub> : BPDU ESR-100/200 ESR-100/200 • MultiWAN: (LOSS, jitter, RTT)  $\bullet$  VRF  $\bullet$  $\bullet$  LT-• NTP: SNMP: SNMPv1 snmp-server community  $\cdot$  SSH SSH SSH SSH SSH , , RSA-VLAN VLAN (ESR-1000/ESR-1200)  $\bullet$  MAC based VLAN VLAN VRRP VRRP IP IP- GRE, IP4IP4, L2TPv3 RADIUS- VRRP IP- L2TP/PPTP  $\bullet$  $\bullet$  VRRPv3 IP-  $\bullet$ 

 $\bullet$ 

# 1.2.0

<span id="page-8-0"></span>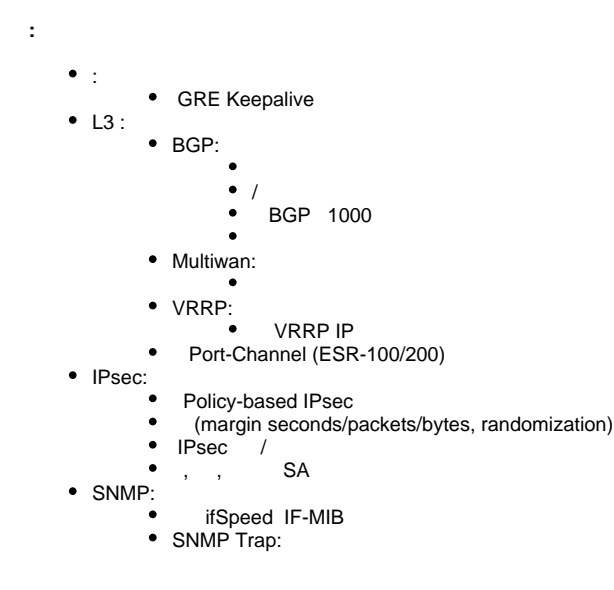

• Trap o CPU, , RAM FLASH

CLI:

- $\bullet$ , IP- MAC- ARP/ND
- $\bullet$  log
- $\bullet$ log c **copy**
- $\bullet$ critlog **show syslog**
- log . **show syslog from-end**  $\bullet$
- . **system config-confirm timeout**  $\bullet$  :
	- Cisco-like :

v1.2.0: system:..

esr# copy system:running-config v1.1.0: fs://.../

esr# copy fs://running-config

- AAA:
- NTP:
- 
- Firewall:
- $\bullet$ 
	- $\bullet$ , - . **ip firewall sessions allow-unknown**
- QoS: Basic QoS

,

- BRAS:
	- SSID
		- $\bullet$ MAC-
		- / VRRP  $\bullet$

512

#### <span id="page-9-0"></span>1.1.0

```
 :
```

```
BRAS:
```
- $\bullet$ RADIUS CoA, AAA
- $\bullet$  / URL
- $\bullet$  $\overline{\phantom{a}}$
- HTTP Proxy
- HTTP Redirect
- HTTPS Proxy
- HTTPS Redirect
- URL PCRF  $\bullet$
- Netflow MAC- $\bullet$
- Netflow:
	- - Netflow v10. URL VRF
		- Domain Observation ID
		- NAT-  $\bullet$
		- HTTPS Host
		- $\bullet$ L2/L3 location
		- $\bullet$ active-timeout
		- IP- Netflow-
		- Firewall
- VRRP:
	- VRRP-
- CLI:
	- Firewall NAT
	- /
	-
- SYSLOG:
	- IP- SYSLOG
- $\bullet$  L<sub>2</sub> : Q-in-Q
	-
- $\bullet$  L3:
	- $\bullet$ VRF:
	- Virtual Ethernet Tunnel ( VRF)  $\bullet$  BGP:<br> $\bullet$  IP-
		- (update-source)
	- $\bullet$ BFD
- DHCP Relay:
	- Option 82
	- VRF
- point-to-point (GRE, IP-IP ..)
- $\bullet$ • SNMP:
	- MAU-MIB
- QoS:
- QoS policy-map 1024 class-map 1024
	- Wi-Fi Controller: ( SSID ) DATA- RADIUS-

# <span id="page-10-0"></span>1.0.8

 **:**

 $\bullet$ AAA:

- $\bullet$  SSH- SSH  $\bullet$
- $\bullet$  L3:
	- MultiWAN: per-flow

source IP RADIUS-

- 
- BGP blackhole/unreachable/prohibit Nexthop
- VRF-lite:  $\bullet$ 
	- NTP GRE-
- $\bullet$  CLI:
- - $\bullet$  **show interfaces status**  $\bullet$
	- \*\*\* **no nat { source | destination }** NAT  $\bullet$
- VRRP:
	- 3
	- GARP Master  $\bullet$
	- 8 Virtual IP<br>Firewall Wi-Fi Con  $\bullet$ Wi-Fi Controller'
	-
- Multiwan:  $\bullet$

 $\bullet$ 

- ESR-100/ESR-200:
- $\bullet$  100BASE-X -
- ESR-1000:
- : unknown-unicast  $\bullet$  :
	- SNMP:
		- - SNMP Trap:<br>• Trap **CPU**
			- SNMP MIB:
				- IP-MIB
				- TUNNEL-MIB
				- ELTEX-TUNNEL-MIB
				- RL-PHYS-DESCRIPTION-MIB
				- CISCO-MEMORY-POOL-MIB
				- CISCO-PROCESS-MIB

#### <span id="page-10-1"></span>1.0.7

- : L3 :
- VLAN (Internal Usage VLAN)
- MultiWAN:
- DirectConnect-
- $\bullet$ TCP MSS
- (FIB)
- $(RIB)$
- Prefix List  $\bullet$  BGP
- BGP ECMP
- keepalive
- Policy-based routing (IPv4 only)
- OSPF BGP  $\bullet$
- $\bullet$ route-map OSPF, RIP
- $\bullet$  VRF-lite:
	- BGP
		- OSPF
		- QoS
		- (AAA, Telnet, SSH, SNMP, Syslog, **copy**)
- $\bullet$  IPv6:
	- $-$  BGP
		- $\bullet$ Nexthop route-map
		- RADIUS/TACACS/LDAP
		- $\bullet$ MultiWAN
- 
- $\bullet$ RADIUS PPTP/L2TP
- OpenVPN
- Ethernet-over-GRE (Wi-Fi )  $\bullet$  $\bullet$ 
	- IPsec:  $\bullet$ 
		- DES  $\bullet$
- ARP/ND:

 $\bullet$ :

- DHCP Server:
- netbios-name-server DHCP
- CLI:  $\bullet$ 
	- $\bullet$
	- ACL  $\bullet$ 
		- untagged/tagged VLAN **switchport general allowed vlan remove**
- VRRP:  $\bullet$ 
	- preempt delay  $\bullet$
	- $\bullet$ Virtual IP
- Multiwan:
- target list
- ESR-100/ESR-200: -based QoS
	- $\bullet$  ACL
- ESR-1000:
	- SFP- 10G
- $\bullet$  :  $\overline{\phantom{a}}$  :
- $\bullet$ :
- IP SLA (Wellink)
- SYSLOG: timezone  $\bullet$ 
	- :
		- SNMP:
			- SNMP Trap SNMP MIB:
				- ENTITY-MIB
					- IANA-ENTITY-MIB

# <span id="page-11-0"></span>1.0.6

- **:**  $\bullet$  : : • Netflow v5/v9/v10(IPFIX) sFlow  $\bullet$  $\bullet$  MAC-: MAC- MAC-  $\bullet$  Syslog:  $\bullet$  $\bullet$  CLI:  $\bullet$  | include/exclude/begin/count  $\bullet$  $\bullet$  syslog , TFTP/SSH/FTP **copy**  $\bullet$  ARP/IPv6 Self- **show arp show ipv6 neighbors**  $\bullet$  : **ip path-mtu-discovery** DHCP: **ip address dhcp enable ip address dhcp**
- v.1.0.6:(config)# interface gigabitethernet 1/0/1 (config-if-gi)# ip address dhcp v.1.0.5:(config)# interface gi 1/0/15 (config-if)# ip address dhcp enable
	- DHCP: **ip address dhcp server <IP> ip dhcp server address <IP>**

v.1.0.6: (config)# interface gigabitethernet 1/0/1 (config-if)# ip dhcp server address 10.10.0.1 v.1.0.5: (config)# interface gigabitethernet 1/0/1 (config-if)# ip address dhcp server 10.10.0.1

> DHCP: **ip address dhcp {<Ignore, lease-time, reboot, set reboot time, retry, select-timeout, timeout, vendor-class-id>} ip dhcp client {<Ignore, lease-time, reboot, set reboot time, retry, select-timeout, timeout, vendor-class-id>}**

v.1.0.6: (config)# interface gigabitethernet 1/0/1 (config-if)# ip dhcp client timeout 60 v.1.0.5: (config)# interface gigabitethernet 1/0/1 (config-if)# ip address dhcp timeout 60

Firewall: **show security zone-pair counters show ip firewall counters**

v.1.0.6: # show ip firewall counters v.1.0.5: # show security zone-pair counters

Firewall: **clear security zone-pair clear ip firewall counters**

v.1.0.6: # clear ip firewall counters v.1.0.5: # clear security zone-pair

sNAT: **service nat source nat source**

v.1.0.6: (config)# nat source v.1.0.5: (config)# service nat source

dNAT: **service nat destination nat destination**

v.1.0.6: (config)# nat destination

v.1.0.5: (config)# service nat destination

NTP: **service ntp {< broadcast-client, dscp, enable, peer, server>} ntp {< broadcast-client, dscp, enable, peer, server>}**

v.1.0.6: (config)# ntp peer 10.10.10.10

v.1.0.5: (config)# service ntp peer 10.10.10.10

MULTIWAN: **target <IP> ip address <IP>**

v.1.0.6: (config)# wan load-balance target-list eltex (config-wan-target-list)# target 3 (config-wan-target)# ip address 10.10.0.1 v.1.0.5: (config)# wan load-balance target-list eltex (config-wan-target-list)# target 3 (config-wan-target)# target 10.10.0.1

#### IPsec: **ipsec authentication method psk ipsec authentication method pre-shared-key**

v.1.0.6: (config)# remote-access l2tp elt (config)# ipsec authentication method pre-shared-key v.1.0.5: (config)# remote-access l2tp elt (config)# ipsec authentication method psk

> $\bullet$ QoS:

- 
- $\bullet$ Firewall:

 $\bullet$ 

- SSH:  $\bullet$
- RSA, DSA, ECDSA, Ed25519  $\bullet$ NAT:
- NAT Firewall
- $\bullet$ bridge
- MultiWAN:
- $\bullet$ SUB-
- $\bullet$ SNMP:
- $\bullet$ ifXTable
- $\bullet$ SNMP IPv6
- $\bullet$ /
- MAC-
- $\bullet$  L<sub>3</sub> :  $\bullet$ 
	- BGP:
- $\bullet$ **ExtCommunity**
- AS default-
- <span id="page-12-0"></span> $\bullet$

CLI:

 **:**

- 'all'
- :
- Jumbo Frame (MTU 10000 )
- /32 Loopback-
- Firewall:  $\bullet$
- /  $\bullet$
- Firewall  $\bullet$
- QoS:
- / DSCP
- $\bullet$
- QoS (HQoS)
- (shaping), 1/
- (shaping per queue) RED, GRED
- $\bullet$ SFQ
- $\bullet$ -based QoS
- $\bullet$ :
- (ACL)
- IP- DHCP- MAC- $\bullet$
- MAC- Firewall
- DHCP- Relay-
- $\bullet$ Telnet, SSH-
- E1:
- CHAP
- $\bullet$  PPP
- MLPPP (Multilink PPP)
- AAA:

 $\bullet$ 

- , RADIUS, TACACS+, LDAP
- $\ddot{\phantom{a}}$ TACACS+
- : SYSLOG, RADIUS, TACACS+  $\bullet$
- $\bullet$
- L3 :
- $\bullet$ BGP:
- (local preference, AS-path, community, nexthop, origin, metric, subnet)
- $\bullet$ Route-Reflector
- $\bullet$  $\bullet$
- 32-  $\bullet$
- 
- RIP:
- 

 $\bullet$ 

 $\bullet$ 

- 
- OSPF:  $\bullet$ 
	- eligible NBMA-  $\bullet$
	- (- eq, le, ge)
- $\bullet$ blackhole/prohibit/unreachable
- VRF Lite:
- VRF:  $\bullet$ 
	- IPv4/IPv6-  $\bullet$
	- $\bullet$ NAT
	- $\bullet$ Firewall
- 
- $\bullet$ / (flow)
- Syslog
- $\bullet$ :

- Firewall  $\bullet$
- DHCP-
- SoftGRE Wi-Fi  $\bullet$
- $\bullet$  IPv6 :
	-
	-
	- Firewall • OSPFv3
	- Prefix-List
	- NTP
	- Syslog
	- ping, traceroute
	- Telnet client/server
	- SSH client/server
	- DHCP Server/Relay/Client
- <span id="page-13-0"></span>• SNMP:
	- SNMP v3  $\bullet$
	- SNMP MIB () QoS

#### 1.0.4

- **:** • CLI: FTP, SCP u-boot :
	- NAT: **proxy-arp interface ip nat proxy-arp**

v.1.0.4: (config)# service nat source (config-snat)# proxy-arp interface gigabitethernet 1/0/15 SPOOL v.1.0.3: (config)# interface gigabitethernet 1/0/15 (config-if)# **ip nat proxy-**arp SPOOL

IKE: **policy ike-policy**

v.1.0.4: (config)# security ike gateway gw1 (config-ike-gw)# policy ik\_pol1 v.1.0.3: (config)# security ike gateway gw1 (config-ike-gw)# **ike-policy** ik\_pol1

IPSec: **vpn-enable enable**

v.1.0.4: (config)# security ipsec vpn vpn1 (config-ipsec-vpn)# vpn-enable v.1.0.3: (config)# security ipsec vpn vpn1 (config-ipsec-vpn)# enable

#### VTI: **interface vti tunnel vti**

v.1.0.4: (config)# tunnel vti 1

v.1.0.3: (config)# interface vti 1

- DHCP: **service dhcp-server ip dhcp-server**
- v.1.0.4: (config)# ip dhcp-server

v.1.0.3: (config)# **service** dhcp-server

SNMP:

:

 $\bullet$ 

- SNMP
	- SNMP MIB ()
	- Authentication key-chain
	- OSPF:
		- NSSA
		- Stub Area
		- $\bullet$ MD5
		- MTU Ignore
	- RIP:
	- MD5 BGP:
		- EBGP Multihop
			- next-hop-self  $\bullet$
		-

- preference  $\bullet$
- $\bullet$ VRRP

:

- DualHoming
- WAN (Wide Area Network)
- WAN-
- DHCP:  $\bullet$
- DHCP relay
- QOS:

:

 $\bullet$ 

- L3- (DSCP)
- 8-  $\bullet$
- SP, WRR  $\ddot{\phantom{a}}$
- $\bullet$  :
- loopback-• NAT/Firewall:
	- $\bullet$

 $\overline{\phantom{a}}$ 

- $\bullet$
- (H.323, GRE, FTP, SIP, SNMP)

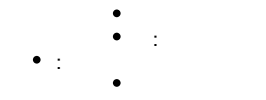

# <span id="page-15-0"></span>1.0.3

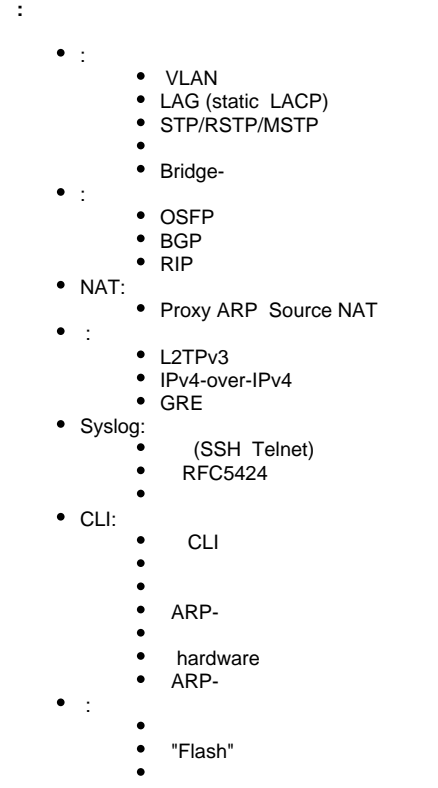

SHA-2 IKE IPsec

# 1.0.2

<span id="page-15-2"></span><span id="page-15-1"></span>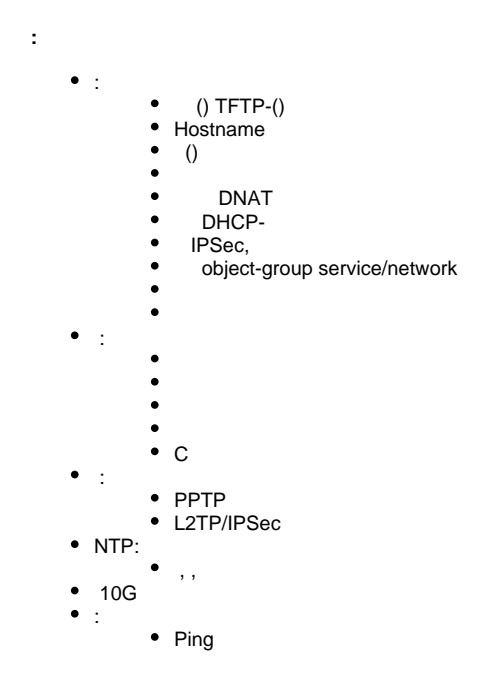

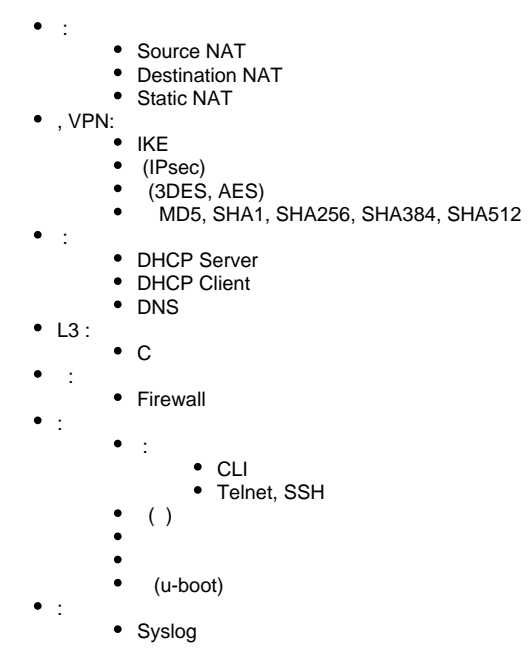

:

 **:**

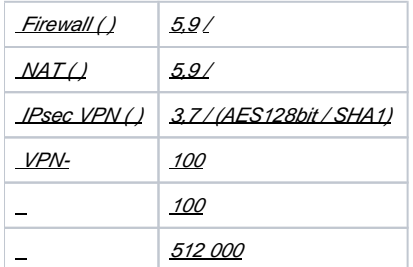

- (500M/ IPsec )
- CPU
- policy-based VPN
- u-boot
- switch
- bridging
- VLAN (bridging)
- SNMP, Webs
- timezone
- NTP